**Francisco J. Almeida-Martínez Jaime Urquiza-Fuentes**

# **Evaluación educativa de VAST con analizadores LR(1). Visualización vs no visualización.**

**Número 2010-04**

**Serie de Informes Técnicos DLSI1-URJC ISSN 1988-8074 Departamento de Lenguajes y Sistemas Informáticos I Universidad Rey Juan Carlos**

## **Índice**

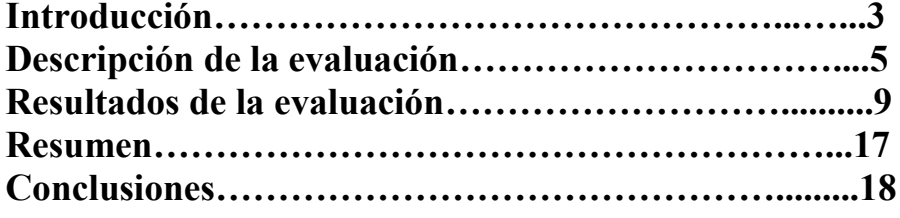

## **Evaluación educativa de VAST con analizadores LR(1). Visualización Vs no visualización.**

Francisco J. Almeida-Martínez y Jaime Urquiza-Fuentes

LITE – Laboratory of Information Technologies in Education Technical Superior School of Computer Science Enginnering Rey Juan Carlos University {francisco.almeida, jaime.urquiza}@urjc.es

**Abstract.** VAST es una herramienta educativa para compiladores y procesadores del lenguaje que permite visualizar el árbol sintáctico. Su principal característica es que puede utilizarse independientemente de la herramienta de generación utilizada, permitiendo la visualización y animación del árbol generado por el analizador. Tras la realización de una evaluación de larga duración comparando el uso de VAST con una metodología clásica sin uso de visualizaciones, se obtuvieron resultados satisfactorios tanto en eficacia educativa como en usabilidad.

## **1 Introducción**

VAST [\[3\]\[6\]](#page-18-0) es una herramienta educativa para las asignaturas de compiladores y/o procesadores del lenguaje. Después de los resultados de evaluaciones previas [\[2\]\[4\],](#page-18-1) se realizaron los cambios de diseño necesarios para incluir las nuevas funcionalidades propuestas por los alumnos en los cuestionarios sobre la herramienta.

La nueva versión de VAST incluye múltiples cambios que van desde la mejora de los tiempos de ejecución a la incorporación de nuevas funcionalidades. Se han solucionado algunos bugs detectados por los alumnos y arreglado problemas a la hora de importar los analizadores, realizándose de una manera más sencilla. Se ha mejorado la distribución de la herramienta, no siendo necesaria la instalación de la misma y permitiendo su ejecución fácilmente. También se han eliminado las cuestiones de configuración previa, incluyéndose un módulo que se encarga de la autoconfiguración, cuya principal característica es la autodetección de la máquina virtual de Java. Por otro lado, se han cambiado las formas de distribución de la ventana de la aplicación (véase [Figura 1\)](#page-3-0) que permiten ofrecer una visión más clara de los diferentes aspectos del analizador.

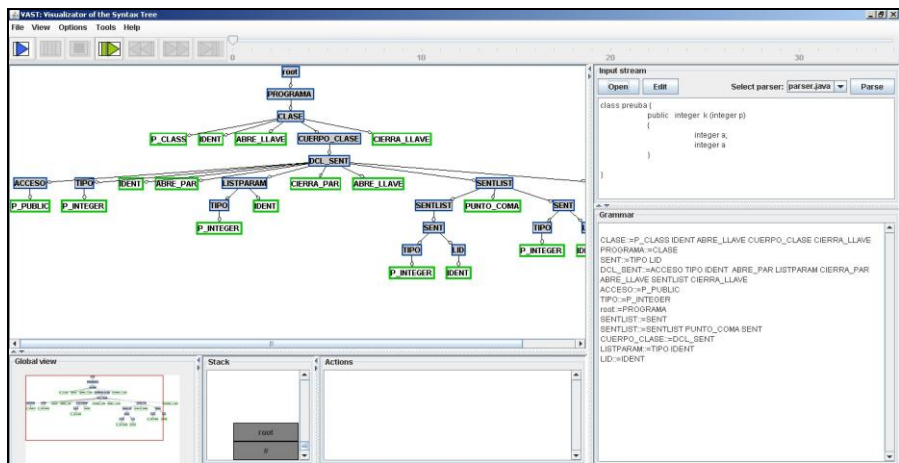

Figura 1. Interfaz de VAST

<span id="page-3-0"></span>Además, se ha incluido un menú de ayuda sobre la herramienta que describe brevemente cómo trabajar con la misma. Sin embargo, la funcionalidad más importante que se ha desarrollado es la incorporación de un editor de especificaciones léxicas y sintácticas. Este editor permite que el usuario pueda crear analizadores léxicos y sintácticos en la propia herramienta, permitiendo su visualización de forma muy sencilla.

Con todas las nuevas funcionalidades cambia el proceso de generación de visualizaciones y trabajo con VAST. El nuevo esquema de trabajo se muestra en la [Figura 2](#page-4-0) . Como se puede observar la forma de trabajar con VAST y sin él son muy similares. Únicamente cambian las tareas de anotación (transparente para el usuario) y visualización que se realiza de forma automática. De esta forma el proceso de creación de visualizaciones con VAST se asemeja al proceso típico de creación de analizadores.

En este informe se describe una evaluación de usabilidad-eficacia educativa y observación de VAST, que se ha centrado en el diseño de gramáticas con VAST.

El resto del informe se estructura como sigue. En la sección 2 se describe la evaluación, los sujetos, el método y el protocolo utilizado. En la sección 3 se describen los resultados de la evaluación atendiendo a las observaciones de los profesores, respuestas a los pre-postest y las respuestas a los cuestionarios de opinión sobre VAST. Por último, en la sección 4 se muestran las conclusiones de este trabajo

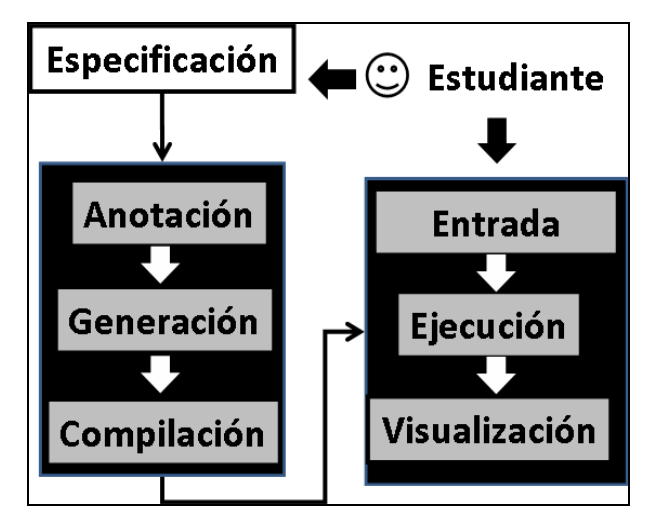

Figura 2. Esquema de trabajo con VAST

## **2 Descripción de la evaluación**

En esta sección se describe detalladamente la evaluación. Se describen los estudiantes que participaron en la evaluación, el diseño experimental de la evaluación, el protocolo y las tareas llevadas a cabo durante el experimento.

#### **2.1 Sujetos**

<span id="page-4-0"></span>.

En esta evaluación participaron 16 alumnos de la asignatura *Compiladores e Intérpretes* de la Universidad Rey Juan Carlos. La participación fue totalmente voluntaria. La distribución por géneros no está equilibrada, pues sólo el 6.3% (1/16) de los estudiantes eran mujeres.

Antes de comenzar con la evaluación, se realizó un test de estilos de aprendizajes [\[8\],](#page-18-2) cuyo resultado se muestra en la [Figura 3.](#page-5-0) Los resultados más relevantes para la evaluación son los que comparan el carácter activo-reflexivo y visual-verbal. Teniendo esto en cuenta, los alumnos son mayoritariamente activos y visuales.

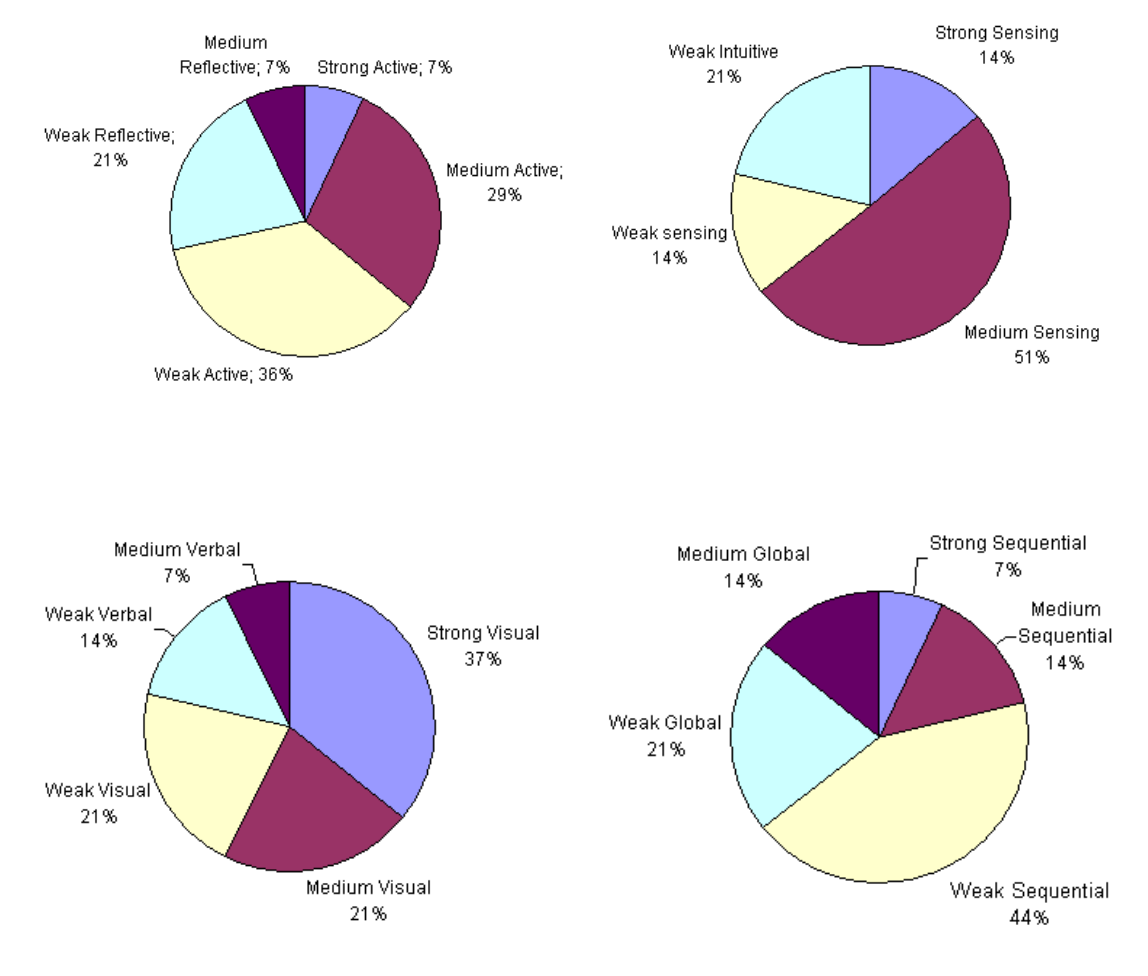

Figura 3. Resultados estilos de aprendizaje

#### <span id="page-5-0"></span>**2.2 Diseño experimental**

Esta evaluación se ha diseñado principalmente como un estudio de eficacia educativa y usabilidad. Como la asignatura en la que se ha evaluado la herramienta se imparte en dos campus distintos de la Universidad Rey Juan Carlos, se han divido a los alumnos en dos grupos utilizando esta distribución geográfica. Este hecho puede producir que los grupos no sean similares y por lo tanto que los resultados no sean comparables. Además cada campus tenía un profesor diferente, lo que podía condicionar el aprendizaje. Para intentar lograr este equilibrio se asignó la parte teórica de ambos campus a un profesor y la práctica al otro. Un grupo utilizaría VAST y el otro las herramientas JFlex-Cup para solucionar los ejercicios.

La variable independiente es la herramienta utilizada: VAST para el grupo de tratamiento y JFlex-Cup para el grupo de control. Las variables dependientes son la eficacia educativa, medida en términos del aprendizaje entre un pre-test y un post-test, y la opinión de los estudiantes sobre cuatro aspectos relativos a la usabilidad: facilidad de uso, mejora del aprendizaje, calidad de la herramienta y satisfacción del estudiante.

A diferencia de evaluaciones previas [\[2\]\[3\]](#page-18-1)[\[4\]\[5\]](#page-18-3) en las que la duración de las mismas era de una sesión de prácticas (2 horas), ésta se ha diseñado como una evaluación de media-larga duración en la que se han dedicado 4 sesiones (8 horas).

Tanto el pre-test como el post-test se diseñaron incluyendo ejercicios que probaran diferentes niveles la taxonomía del Bloom [\[7\].](#page-18-4) Tras analizar los resultados del pre-test se observó que no existía diferencia significativa entre los grupos (véase la [Tabla 1\)](#page-6-0) ni en la medida total. Por lo tanto ambos grupos están equilibrados.

| <b>Nivel</b>       | G. control | G. tratamiento | <b>Estadístico</b>   |
|--------------------|------------|----------------|----------------------|
| Conocimiento $(K)$ | 0.36       | 0.45           | $t(13)=3.84, p>0.05$ |
| Comprensión (U)    | 0.72       | 0.37           | $t(13)=0.29, p>0.05$ |
| Aplicación (Ap)    | 0.37       | 0.10           | $t(13)=5.75, p>0.05$ |
| Síntesis $(S)$     | 0.25       | 0.06           | $t(13)=5.00, p>0.05$ |
| <b>Total</b>       | 2.74       | $\pm 40$       | $t(13)=6.25, p>0.05$ |

Tabla 1. Estadístico pre-test

#### <span id="page-6-0"></span>**2.3 Tareas**

Las tareas realizadas por los estudiantes debían ser documentadas al final de la evaluación (ver apéndice C), mediante respuestas textuales y visualizaciones (sólo en el grupo de tratamiento). Las tareas consistían en 3 ejercicios sobre el diseño de gramáticas para analizadores LR(1). Antes de comenzar la evaluación se explicó al grupo de tratamiento cómo trabajar con VAST y con su editor. En el grupo de control se explicó como trabajar con las herramientas JFlex-Cup en conjunto, así como la generación y ejecución de los analizadores creados.

**Grupo de tratamiento**. Este grupo debía solucionar los ejercicios utilizando el editor de gramáticas de VAST y probando las diferentes cadenas de entradas proporcionadas hasta conseguir una gramática correcta que funcionara con todas las cadenas de entradas propuestas para cada ejercicio. Las soluciones a cada ejercicio consistía en la especificación JFlex y Cup del analizador, junto con las cadenas de entrada probadas, acompañadas de las visualizaciones y explicaciones textuales correspondientes.

**Grupo de control**. Este grupo debía trabar únicamente con las herramientas JFlex y Cup. Al igual que en el grupo de tratamiento, se les proporcionaba ciertas cadenas de entrada que debían probar. Debían generar una gramática que aceptara dichas cadenas pero sin generar visualizaciones. En este caso, las soluciones a los ejercicios consistía únicamente en las especificaciones de JFlex y Cup y las explicaciones textuales correspondientes.

#### **2.4 Protocolo**

Esta sección describe el protocolo seguido para realizar la evaluación, es decir, se especifica el orden de las diferentes tareas realizadas por los estudiantes. En la [Tabla](#page-7-0)  [2](#page-7-0) se muestra un resumen de las tareas realizadas.

La parte teórica del análisis sintáctico duró un total de 10 clases (20 horas) en cada grupo. Dos semanas antes de la evaluación se realizó el test de estilos de aprendizajes. Una semana antes de la evaluación se realizó del pretest de conocimientos en ambos grupos. En la primera sesión de evaluación del grupo de tratamiento asistieron los dos profesores por si surgía algún problema con la herramienta. En esta sesión se dedicó 30 minutos para introducir VAST, dejando el resto de la sesión para que los alumnos implementaran el primer ejercicio de la evaluación. En cada una de las sesiones de evaluación se requería que los alumnos realizaran un ejercicio diferente, es decir, debían terminar cada ejercicio en la sesión correspondiente. En la última sesión realizó el post-test y se contestó un cuestionario de opinión acerca de las herramientas utilizadas tanto en el grupo de control como en el de tratamiento. Después de la sesión de evaluación, se pidió a los alumnos del grupo control que contestaran un cuestionario (ver anexo D) donde se les preguntaba si les hubiera resultado de ayuda alguna herramienta informática en caso positivo debían describir sus características. La siguiente sesión (únicamente para el grupo de control) se introdujo VAST y se pidió que resolvieran de nuevo el primer ejercicio de la evaluación. Tras la familiarización con VAST, se pidió que contestaran al cuestionario de opinión acerca de VAST.

| Grupo de control                      | Grupo de Tratamiento                 |  |  |
|---------------------------------------|--------------------------------------|--|--|
| Teoría profesor 1                     |                                      |  |  |
| Test de estilos de aprendizaje        |                                      |  |  |
| Pretest de conocimientos              |                                      |  |  |
| Periodo de evaluación VAST            | Periodo evaluación JFlex-Cup         |  |  |
| (Profesor 2)                          | (Profesor 2)                         |  |  |
| Postest de conocimientos (Profesor 2) |                                      |  |  |
|                                       | Cuestionario de opinión (Profesor 2) |  |  |
| Cuestionario de ayuda                 |                                      |  |  |
| (Profesor 1)                          |                                      |  |  |
| Presentación VAST +                   |                                      |  |  |
| cuestionario opinión                  |                                      |  |  |
| (Profesor 1)                          |                                      |  |  |

<span id="page-7-0"></span>**Tabla 2. Proceso de evaluación paso a paso**

## **3 Resultados de la evaluación**

En esta sección se detallan los resultados obtenidos durante el periodo de evaluación. Durante este tiempo se observó como los estudiantes trabajaban con la herramienta, así como los problemas que tuvieron en su manejo. Los resultados se dividen en resultados educativos, solución de las prácticas, observaciones del instructor y las respuestas a los cuestionarios.

#### **3.1 Resultados educativos**

Tras finalizar la evaluación se analizó en primer lugar el tiempo de estudio de los alumnos involucrados en ambos grupos. No se obtuvo diferencia significativa que indicara que un grupo se hubiera implicado más con la asignatura después de realizar la evaluación (*t(9)=3,15, p>0.05*).

A continuación, se calculó la diferencia existente para cada uno de los niveles de la taxonomía de Bloom (véase [Tabla 3](#page-8-0) ) y en el entre el post-test y pre-test.

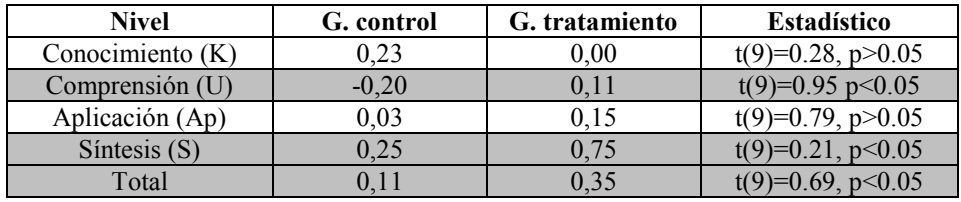

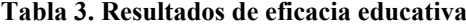

<span id="page-8-0"></span>Como se puede observar en la [Tabla 3,](#page-8-0) existen diferencias significativas en los niveles de comprensión y síntesis, es decir, los alumnos que utilizaron VAST, han incrementado significativamente su nivel de aprendizaje y síntesis en comparación con los que no han utilizado la herramienta.

#### **3.2 Observaciones de los instructores**

Durante las sesiones de la evaluación el instructor observó cómo los estudiantes trabajaban con la herramienta. En general, ninguno se vio en la necesidad de utilizar papel para diseñar las gramáticas que se pedían en el enunciado.

En el grupo de tratamiento los alumnos detectaron algunos bugs en la herramienta cuando editaban la cadena de entrada, pues el editor añadía un salto de línea al final. En este caso se producía un error sintáctico si el analizador léxico que habían implementado no era capaz de ignorar los saltos de línea. En la primera sesión los alumnos destacaron la necesidad de que VAST mostrara el árbol sintáctico aunque la cadena de entrada no se adaptara a la gramática, de esta forma "sería más sencilla arreglar la gramática". En la segunda sesión se habilitó la funcionalidad solicitada por

los alumnos (estaba implementada pero deshabilitada). Por último, un alumno preguntó por qué no se implementaba VAST para el análisis semántico.

En el grupo de control los alumnos tuvieron problemas para generar el analizador y compilar las clases generadas en Java. Sin embargo, se adaptaron en la primera sesión al proceso de construcción.

#### **3.3 Respuestas a los cuestionarios del grupo de tratamiento**

El cuestionario de opinión de VAST (ver anexo B) se diseñó para que los alumnos pudieran tanto puntuar la herramienta como dar su opinión mediante respuestas abiertas.

Aunque el número de alumnos era reducido se ha realizado un análisis de las puntuaciones medias obtenidas en los cuestionarios, los cuales permiten obtener información acerca de la facilidad de uso y calidad general y/o por partes y la ayuda a la compresión de diferentes partes del procesamiento.

| <b>Aspectos</b>                       | Media | % Respuestas [4-5] |  |  |
|---------------------------------------|-------|--------------------|--|--|
| Facilidad de uso                      |       |                    |  |  |
| Facilidad de uso general              | 4,67  | 100%               |  |  |
| Promedio partes                       | 4,10  | 73%                |  |  |
| Ayuda a la comprensión                |       |                    |  |  |
| Construcción del árbol sintáctico     | 4,17  | 83%                |  |  |
| Funcionamiento de la pila             | 4,00  | 67%                |  |  |
| Procesamiento de la cadena de entrada | 3,67  | 50%                |  |  |
| Calidad técnica                       |       |                    |  |  |
| Calidad general                       | 4,00  | 83%                |  |  |
| Promedio partes                       | 3,35  | 62%                |  |  |
| Satisfacción de los estudiantes       |       |                    |  |  |
| Satisfacción general                  | 4,17  | 83%                |  |  |

Tabla 4. Puntuaciones de aspectos generales de VAST

<span id="page-9-0"></span>En la [Tabla 4](#page-9-0) se muestran las puntuaciones medias obtenidas para los aspectos generales. La facilidad de uso general de la herramienta obtiene una alta puntuación (4,67). Hay que destacar que el total de respuestas pertenecen al intervalo 4-5. Asimismo, en cuanto a la facilidad de uso por partes se obtiene de nuevo una alta puntuación media (4,10), con un 73% de respuestas entre 4-5.

La opinión de los alumnos acerca de la ayuda a la comprensión de los diferentes aspectos obtiene una buena puntuación (construcción del árbol sintáctico (4,17), funcionamiento de la pila (4,00) y procesamiento de la cadena de entrada (3,67)). En este caso, el porcentaje de respuestas entre 4-5 es mayoritario, exceptuando el procesamiento de la cadena de entrada que es del 50%.

Por otro lado, la calidad general de la herramienta obtiene una alta puntuación (4,00) con una mayoría de respuestas entre 4-5 (83%), sin embargo, la puntuación

| Facilidad de uso específica | Media | % Respuestas [4-5] |
|-----------------------------|-------|--------------------|
| Menú principal              | 4,00  | 83%                |
| <b>Iconos</b>               | 4,00  | 83%                |
| Controles de animación      | 3,83  | 67%                |
| Vista global                | 4,17  | 67%                |
| Resumen de ramas            | 4,17  | 67%                |
| Zoom                        | 4,50  | 83%                |
| Vista CE                    | 4,33  | 83%                |
| Vista de pila               | 4,50  | 83%                |
| Configuración               | 4,00  | 67%                |
| Gestión de configuraciones  | 3,67  | 50%                |
| Cambio de CE                | 3,50  | 67%                |
| Importación analizadores    | 4,50  | 83%                |
| Editor de gramáticas        | 4,17  | 67%                |

media de la calidad técnica por partes es ligeramente inferior (3,35) con un 62% de respuestas entre 4-5. Por último, la satisfacción general de los estudiantes con la herramienta es bastante alta (4,17).

Tabla 5. Puntuaciones específicas de facilidad de uso VAST

<span id="page-10-0"></span>En la [Tabla 5](#page-10-0) se muestra un resumen de las puntuaciones obtenidas para la facilidad de uso específica de la herramienta. Destacan la facilidad de uso del zoom, la pila e importación de analizadores (4,50) con un 83% de respuestas entre 4-5. La peor puntuación la obtiene la edición de la cadena de entrada (3,50) con un 50% de respuestas entre 4-5.

En la [Tabla 6](#page-11-0) se muestra un resumen de las puntuaciones obtenidas en lo referente a la calidad de la herramienta. La puntuación más alta la obtiene la vista de la pila (4,5) con un 83% de respuestas entre 4-5. Por otro lado, la puntuación más baja corresponde a los iconos (2,67) con un 50% de respuestas entre 4-5.

Además de puntuar diferentes aspectos de la herramienta, los alumnos debían responder preguntas abiertas acerca de la facilidad de uso, calidad, aspectos negativos, sobrantes y positivos. En las preguntas abiertas sobre facilidad de uso no se obtuvo ningún comentario ni positivo de negativo. Acerca de los aspectos positivos de calidad los alumnos destacan el editor de gramáticas, las visualizaciones del árbol sintáctico, pila y la reproducción de construcción paso a paso. En los aspectos de peor calidad, la mayoría de los alumnos sugirió la posibilidad de incorporar en el editor de gramáticas la opción de deshacer como en cualquier editor de texto con la opción *ctrl+z*. Por otro lado, un único alumno destacó la necesidad de destacar en un color diferente las palabras clave, de nuevo en el editor de gramáticas.

Los comentarios sobre los aspectos positivos que se obtuvieron destacan la posibilidad de editar la cadena de entrada, la interfaz gráfica, la facilidad de uso y el hecho de que puede ser "*útil para el alumno, se pueden probar soluciones propias y visualizar el árbol, viendo los cambios hechos en la gramática*"

| Calidad específica         | Media | % Respuestas [4-5] |
|----------------------------|-------|--------------------|
| Menú principal             | 3,17  | 67%                |
| <b>Iconos</b>              | 2,67  | 50%                |
| Controles de animación     | 3,17  | 50%                |
| Vista global               | 3,17  | 50%                |
| Resumen de ramas           | 3,83  | 50%                |
| Zoom                       | 4,00  | 67%                |
| Vista de la CE             | 4,33  | 83%                |
| Vista de pila              | 4,50  | 83%                |
| Configuración              | 3,83  | 67%                |
| Gestión de configuraciones | 3,33  | 50%                |
| Cambio de CE               | 3,33  | 67%                |
| Importación analizadores   | 3,67  | 67%                |
| Editor de gramáticas       | 4,17  | 50%                |

Tabla 6. Puntuaciones específicas de calidad VAST

<span id="page-11-0"></span>Por otro lado, los comentarios negativos destacan la existencia de algunos bugs. Por último, un alumno destaca que sería útil que VAST incorporara un manual de ayuda acerca del análisis sintáctico.

#### **3.4 Respuestas a los cuestionarios del grupo de control**

Al igual que el cuestionario de opinión de VAST, el cuestionario de opinión de JFlex-Cup (ver anexo C) se diseñó para que los alumnos pudieran puntuar diferentes aspectos de las herramientas, así como dar su opinión mediante preguntas abiertas.

En este caso también, se ha realizado un análisis de las puntuaciones medias obtenidas en los cuestionarios, los cuales permiten obtener información acerca de la facilidad de uso y calidad general y/o por partes y la ayuda a la compresión de diferentes partes del procesamiento.

En la [Tabla 7](#page-12-0) se muestran las puntuaciones medias de la opinión de los alumnos al puntuar las herramientas JFlex y Cup. La facilidad de uso general JFlex obtiene una puntuación (3,5) inferior a la de Cup (4,5). Por otro lado, la facilidad de uso por partes se obtiene una alta puntuación media (4,11). La opinión de los alumnos acerca de la ayuda a la comprensión de los diferentes aspectos obtiene una buena puntuación (construcción del árbol sintáctico (4,2), funcionamiento de la pila (3,6) y procesamiento de la cadena de entrada (4,4)).

Por otro lado, tanto la calidad general de las dos herramientas como por partes obtienen una alta puntuación (4,4 y 4,14 respectivamente).

| <b>Aspectos</b>                       | Media | % Respuestas [4-5] |  |  |
|---------------------------------------|-------|--------------------|--|--|
| Facilidad de uso                      |       |                    |  |  |
| Facilidad de uso general CUP          | 4,5   | 100%               |  |  |
| Facilidad de uso general JFlex        | 3,5   | 66,67%             |  |  |
| Promedio partes                       | 4,11  | 76%                |  |  |
| Ayuda a la comprensión                |       |                    |  |  |
| Construcción del árbol sintáctico     | 4,2   | 80%                |  |  |
| Funcionamiento de la pila             | 3,6   | 60%                |  |  |
| Procesamiento de la cadena de entrada | 4,4   | 100%               |  |  |
| Calidad técnica                       |       |                    |  |  |
| Calidad general                       | 4,4   | 100%               |  |  |
| Promedio partes                       | 4,14  | 72,67%             |  |  |

Tabla 7. Puntuaciones de aspectos generales de JFlex-Cup

<span id="page-12-0"></span>En la [Tabla 8](#page-12-1) se muestra un resumen de las puntuaciones obtenidas para la facilidad de uso específica de las herramientas JFlex y Cup. Destaca la facilidad de uso en ejecución del analizador (4,75), con un 100% de respuestas entre 4-5. La peor puntuación la obtiene la sintaxis (3,6) con un 60% de respuestas entre 4-5.

| Facilidad de uso específica | Media | % Respuestas [4-5] |
|-----------------------------|-------|--------------------|
| <b>Sintaxis</b>             | 3,6   | 60%                |
| Unión L-S                   | 3,8   | 60%                |
| Generación                  | 4.2   | 80%                |
| Compilación                 | 4.2   | 80%                |
| Ejecución                   | 4.75  | 100%               |

Tabla 8. Puntuaciones específicas de facilidad de uso

<span id="page-12-1"></span>En la [Tabla 9](#page-13-0) se muestra un resumen de las puntuaciones obtenidas para calidad específica de las herramientas. Destaca la calidad de generación de analizadores (4,33), con un 83,33% de respuestas entre 4-5. Aún siendo una alta puntuación, la peor la obtienen la sintaxis y compilación (4,00) con un 66,67% de respuestas entre 4- 5.

Al igual que el grupo de tratamiento, los alumnos tuvieron que responder preguntar abiertas sobre la facilidad de uso, calidad, aspectos negativos, sobrantes y positivos. En las preguntas abiertas sobre facilidad de uso los alumnos destacaron algunos aspectos negativos de JFlex: necesidad de saber programar en Java, difícil comprensión de las diferentes partes de la especificación y sintaxis muy estricta. En el caso de Cup no se obtuvo ningún comentario.

Acerca de los aspectos positivos de calidad los alumnos destacan la simplicidad, efectividad y facilidad de uso de las herramientas. En los aspectos de peor calidad, la mayoría de los alumnos destacan el hecho de que las herramientas se encuentren separadas y la no existencia de interfaz gráfico para trabajar en conjunto.

| Calidad específica | Media | % Respuestas [4-5] |
|--------------------|-------|--------------------|
| <b>Sintaxis</b>    | 4,00  | 66,67%             |
| Unión L-S          | 4,17  | 66,67%             |
| Generación         | 4,33  | 83,33%             |
| Compilación        | 4,00  | 66,67%             |
| Ejecución          | 4.2   | 80%                |

Tabla 9. Puntuaciones específicas de calidad

<span id="page-13-0"></span>Los comentarios sobre los aspectos positivos pero que las herramientas carecen de ellos destacan la falta de un entorno que muestre gráficamente cómo funciona el árbol y las tablas en Cup, mostrando la correspondencia de los tokens en JFlex. Por otro lado, en cuanto a los aspectos positivos de las herramientas destacan la rapidez de ejecución y procesamiento de la cadena de entrada y la facilidad de uso. Por último, los comentarios negativos destacan la necesidad de tener que adaptar los símbolos terminales de la especificación léxica los de la especificación sintáctica correspondiente.

#### **3.5 Respuestas a los cuestionarios sobre ayuda informática del grupo de control**

Dos semanas después de la sesión de evaluación, se pidió que los alumnos respondieran un cuestionario (ver anexo D) sobre si les hubiera servido una herramienta informática para el desarrollo de las prácticas anteriores. En caso de responder afirmativamente, debían describir las características de dicha herramienta.

La primera pregunta del cuestionario, preguntaba acerca de las dificultades encontradas para realizar las prácticas con JFlex-Cup. Entre las dificultades encontradas, los alumnos destacan la sintaxis de JFlex y la depuración de errores en Cup cuando ocurre un error sintáctico.

La segunda pregunta del cuestionario, se centraba en si hubieran necesitado una herramienta informática de apoyo para la realización de las prácticas. El 85,71% de los alumnos opinó que sí les hubiera servido de ayuda (sólo un alumno opinó que no le hubiera sido útil). Por último, se pedía que describieran las características y funcionalidades que debía tener esa herramienta. En este caso 3 alumnos destacaron la posibilidad de crear un IDE para escribir las especificaciones (léxica y sintáctica). Por otro lado, 2 alumnos se centran en facilitar la compilación. Por último, 2 alumnos se centran en aspectos de visualización, creyendo necesario visualizar el árbol sintáctico y el autómata generado.

#### **3.6 Respuestas a los cuestionarios de opinión sobre VAST del grupo de control**

Después de que el grupo de control respondiera el cuestionario sobre la utilización de una herramienta informática, se presentó VAST. La presentación de la herramienta duró 30 minutos aproximadamente. Se impartió los últimos conceptos teóricos de la asignatura y se dedicó la última hora de la sesión para que los alumnos volvieran a resolver el primer ejercicio de la evaluación, en este caso, utilizando VAST. Todos resolvieron el ejercicio sin ningún problema y estuvieron trabajando con la herramienta. Al final de la sesión se les pidió que respondieran un cuestionario de opinión sobre VAST. Los resultados se muestran en la [Tabla 10.](#page-14-0)

En esta ocasión la facilidad de uso general de la herramienta obtiene de nuevo una alta puntuación (4,60). Hay que destacar que el total de respuestas pertenecen al intervalo 4-5. Asimismo, en cuanto a la facilidad de uso por partes se obtiene de nuevo una alta puntuación media (4,31), con un 80,77% de respuestas entre 4-5.

La opinión de los alumnos acerca de la ayuda a la comprensión de los diferentes aspectos obtiene una buena puntuación (construcción del árbol sintáctico (4,67), funcionamiento de la pila (4,50) y procesamiento de la cadena de entrada (4,33)). En este caso, el porcentaje de respuestas entre 4-5 es mayoritario. Por otro lado, la calidad general de la herramienta obtiene una alta puntuación (4,60) con la totalidad de respuestas entre 4-5. La puntuación media de la calidad técnica por partes es ligeramente inferior (4,04) con un 73,08% de respuestas entre 4-5. Por último, la satisfacción general de los estudiantes con la herramienta es bastante alta (4,40).

| <b>Aspectos</b>                       | Media            | % Respuestas [4-5] |  |  |  |
|---------------------------------------|------------------|--------------------|--|--|--|
|                                       | Facilidad de uso |                    |  |  |  |
| Facilidad de uso general              | 4,60             | 100%               |  |  |  |
| Promedio partes                       | 4,31             | 80,77%             |  |  |  |
| Ayuda a la comprensión                |                  |                    |  |  |  |
| Construcción del árbol sintáctico     | 4,67             | 100%               |  |  |  |
| Funcionamiento de la pila             | 4,50             | 83,33%             |  |  |  |
| Procesamiento de la cadena de entrada | 4,33             | 100%               |  |  |  |
| Calidad técnica                       |                  |                    |  |  |  |
| Calidad general                       | 4,60             | 100%               |  |  |  |
| Promedio partes                       | 4.04             | 73,08%             |  |  |  |
| Satisfacción de los estudiantes       |                  |                    |  |  |  |
| Satisfacción general                  | 4,40             | 100%               |  |  |  |

Tabla 10. Puntuaciones de aspectos generales de VAST

<span id="page-14-0"></span>En la [Tabla 11](#page-15-0) se muestra un resumen de las puntuaciones obtenidas para la facilidad de uso específica de la herramienta. Destaca sobre todo la facilidad de uso del zoom (5,00). La peor puntuación la obtiene la edición de la cadena de entrada (3,50) con un 63,67% de respuestas entre 4-5.

| Facilidad de uso específica | Media | % Respuestas [4-5] |
|-----------------------------|-------|--------------------|
| Menú principal              | 4,83  | 100%               |
| <b>Iconos</b>               | 4,50  | 83,33%             |
| Controles de animación      | 4,17  | 66,67%             |
| Vista global                | 4,50  | 100%               |
| Resumen de ramas            | 3,67  | 33,33%             |
| Zoom                        | 5,00  | 100%               |
| Vista CE                    | 4,67  | 100%               |
| Vista de pila               | 4,17  | 66,67%             |
| Configuración               | 4,00  | 83,33%             |
| Gestión de configuraciones  | 4,17  | 83,33%             |
| Cambio de CE                | 3,50  | 66,67%             |
| Importación analizadores    | 4,50  | 83,33%             |
| Editor de gramáticas        | 4,33  | 83,33%             |

Tabla 11. Puntuaciones específicas de facilidad de uso VAST

<span id="page-15-0"></span>En la [Tabla 11](#page-15-0) se muestra un resumen de las puntuaciones obtenidas para la facilidad de uso específica de la herramienta. Destaca sobre todo la facilidad de uso del zoom (5,00). La peor puntuación la obtiene la edición de la cadena de entrada (3,50) con un 63,67% de respuestas entre 4-5.

| Calidad específica         | Media | % Respuestas [4-5] |
|----------------------------|-------|--------------------|
| Menú principal             | 4,17  | 83,33%             |
| Iconos                     | 3,17  | 33,33%             |
| Controles de animación     | 3,83  | 50%                |
| Vista global               | 4,33  | 100%               |
| Resumen de ramas           | 3,67  | 50%                |
| Zoom                       | 4,83  | 100%               |
| Vista de la CE             | 4,50  | 100%               |
| Vista de pila              | 4,00  | 66,67%             |
| Configuración              | 4,00  | 83,33%             |
| Gestión de configuraciones | 4,17  | 83,33%             |
| Cambio de CE               | 3,33  | 66,67%             |
| Importación analizadores   | 4,17  | 66,67%             |
| Editor de gramáticas       | 4,33  | 66,67%             |

Tabla 12. Puntuaciones específicas de calidad VAST

<span id="page-15-1"></span>En la [Tabla 12](#page-15-1) se muestra un resumen de las puntuaciones obtenidas para la calidad específica de la herramienta. Destaca la calidad del zoom (4,83) con un 100%

de respuestas entre 4-5. La peor puntuación la obtiene la calidad de los iconos (3,17) con un 33,33% de respuestas entre 4-5.

Al igual que en los cuestionarios anteriores, los alumnos tuvieron que responder preguntas abiertas sobre diferentes aspectos de calidad, facilidad de uso y aspectos a destacar de la herramienta. En lo referente a la calidad, dos alumnos destacan como aspectos positivos la visualización de la pila y de la cadena de entrada; 4 alumnos destacan el procesamiento de la cadena de entrada paso a paso. Sin embargo, como aspectos negativos de calidad destacan las limitaciones existentes a la hora de importar analizadores.

Los comentarios sobre los aspectos positivos que se obtuvieron destacan la existencia de un entorno que una las diferentes fases y que sirva tanto para desarrollar como para visualizar los analizadores. Además, destacan la facilidad de uso junto con la posibilidad de visualizar cada parte de ejecución. Por otro lado, los comentarios negativos destacan la existencia de algunos bugs. Por último, tres alumnos destacan que sería útil que VAST incorporara una serie de especificaciones por defecto en JFlex que definieran expresiones regulares comunes.

#### **4 Resumen**

Los resultados obtenidos se pueden dividir en dos partes. Por un lado, se discuten los resultados de eficacia educativa y usabilidad del periodo largo de evaluación.

Tras la realización de la evaluación se han obtenido diferencias significativas en dos de los niveles de la taxonomía de Bloom (comprensión y síntesis) y en el aprendizaje global de los alumnos. El planteamiento de los ejercicios de la evaluación y la duración de la misma han permitido que los alumnos que utilizaban VAST se familiarizaran con la herramienta y trabajaran de una forma más cómoda. Los ejercicios estaban planteados para la construcción de gramáticas y es justo en este nivel (comprensión y síntesis) donde se han encontrado mejoras significativas (0.31 y 0.50 respectivamente). Al trabajar durante un tiempo prolongado con VAST y visualizar el árbol sintáctico correcto e incorrecto dependiendo de la cadena de entrada proporcionada y la gramática implementada, los alumnos han mejorado el diseño de gramáticas. Aunque VAST también está diseñado para trabajar con ejercicios del nivel de aplicación, en éste no se han encontrado diferencias significativas porque no se pidió en ninguno de los ejercicios que los alumnos trabajaran con el procesamiento de la cadena de entrada. También se han encontrado diferencias significativas en el aprendizaje global de los alumnos (0,25) provocado porque los que no utilizaron VAST, olvidaron conceptos teóricos.

En cuanto a las respuestas a los cuestionarios de opinión el grupo de tratamiento piensa que VAST es fácil de usar y que les ayuda a la comprensión del procesamiento de la cadena de entrada, construcción del árbol sintáctico y pila. Al grupo de control, le llevó más tiempo adaptarse con las herramientas JFlex-Cup aunque las puntuaciones de los diferentes aspectos, revelan que los alumnos opinan que es fácil de usar. El mayor problema del grupo de control, se centra en la falta de un entorno

que les permita editar gramáticas y generar analizadores sin necesidad de trabajar con la línea de comandos y directamente con Java.

A la vista de los resultados de la evaluación de larga duración con VAST, se utilizó VAST con el grupo de control (ya que previamente habían utilizado JFlex-Cup) y se les pidió que contestaran el cuestionario de opinión de la herramienta. En este caso, la totalidad de los alumnos alega que les hubiera resultado muy útil la herramienta para la realización de los ejercicios de la evaluación.

Por último, se han comparado los resultados de opinión sobre VAST de los dos grupos y se ha observado que ambos tienen problemas con los mismos aspectos. Entre ellos, destacan la edición de la cadena de entrada y los iconos utilizados. En cuanto a la edición de la cadena de entrada, los alumnos opinan que existen algunas dificultades para editarla, sin embargo, esto puede estar provocado por un bug encontrado, que añade un salto de línea a la cadena propuesta por los alumnos, lo que genera errores sintácticos.

## **5 Conclusiones**

Tras la realización de diversas evaluaciones de corta duración (1 sesión) [\[2\]\[3\]](#page-18-1)[\[5\]](#page-18-5) hemos planteado una evaluación de larga duración (4 sesiones). Además, se ha cambiado el enfoque de realización de ejercicios, de las modificaciones sobre un parser ya diseñado hemos pasado a que los estudiantes diseñen sus parsers desde cero.

Los resultados de la evaluación de larga duración, han sido satisfactorio desde el punto de vista de eficacia educativa y usabilidad. Por lo tanto el uso de VAST ha mejorado el aprendizaje en los niveles de comprensión (31%) y síntesis (50%). Además los estudiantes reconocen VAST como una herramienta fácil de usar, de gran calidad y que les ayuda a aprender.

A partir de los resultados de esta evaluación, planteamos unos cambios mínimos en VAST que están enfocados a solucionar algunos bugs de la herramienta como la inserción de un salto de línea final o la corrección de algunos aspectos en la importación de analizadores. Además, planteamos una evaluación de larga duración con un mayor número de alumnos.

## **6 Agradecimientos**

Este trabajo ha sido financiado por el proyecto TIN2008-04103/TSI del Ministerio de Educación y Ciencia. Gracias a la profesora Diana Rosario Pérez Marín, por la ayuda a la realización de este trabajo.

## **7 Referencias**

- [1] F.J. Almeida-Martínez and J. Urquiza-Fuentes, "Enseñanza de analizadores LL1 con VAST Segunda evaluación de usabilidad" Universidad Rey Juan Carlos, Móstoles, Madrid, Tech. Pendiente de publicación.
- <span id="page-18-1"></span>[2] F.J. Almeida-Martínez and J. Urquiza-Fuentes, "Recuperación de errores con VAST. Evaluación de usabilidad." Universidad Rey Juan Carlos, Móstoles, Madrid, Tech. Pendiente de publicación.
- <span id="page-18-0"></span>[3] F.J. Almeida-Martínez and J. Urquiza-Fuentes "Syntax Trees Visualization in Language Processing Courses" *in Proceedings of the Ninth IEEE International Conference on Advanced Learning Technologies,* Riga, 2009, pp. 597-601.
- <span id="page-18-3"></span>[4] F.J. Almeida-Martínez y J. Urquiza-Fuentes, "Teaching LL(1) parsers with VAST - An Usability Evaluation" *Universidad Rey Juan Carlos, Móstoles, Madrid, Tech. Rep. DLSI1-URJC-2009-01* , Feb. 2009. Available[: http://www.dlsi1.etsii.urjc.es/doc/DLSI1-URJC\\_2009-01.pdf](http://www.dlsi1.etsii.urjc.es/doc/DLSI1-URJC_2009-01.pdf)
- <span id="page-18-5"></span>[5] F.J. Almeida-Martínez, J. Urquiza-Fuentes y J.A. Velázquez-Iturbide. "Software educativo en procesadores de lenguajes: del enfoque genérico al enfoque centrado en el estudiante". *SIIE09, XI Internacional Symposium on Computers in Education*, 2009.
- [6] F.J. Almeida-Martínez, J. Urquiza-Fuentes y J.A. Velázquez-Iturbide. "Visualization of Syntax Trees for Language Processing Courses". *Journal of Universal Computer Science, 15(7)* (Abr. 2009), pp. 1546-1561
- <span id="page-18-4"></span>[7] B. Bloom, M.D. Englehart, E.J. Furst, W.H. Hill, y David Krathwohl *The Taxonomy of Educational Objectives, The Classification of Educational Goals, Handbook I: Cognitive Domain*., 1956.
- <span id="page-18-2"></span>[8] R. Felder y L. Silverman "Learning and teaching styles in engineering education". *Engr. Education 78(7)* (1988), pp. 674-681

## **A PreTest y Postest de conocimientos**

¿Cuánto tiempo has dedicado al estudio de los analizadores LR(k) fuera de clase desde que comenzó su temario (febrero 2010)?

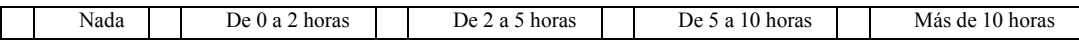

*TOME NOTA DE LA HORA…………………………………………………… (Nivel de Conocimientos (K))*

- *1. ¿Cuál es la tarea principal del analizador sintáctico?*
- *2. ¿Cuál es la principal característica del análisis sintáctico ascendente?*
- *3. ¿Qué técnicas de análisis sintáctico ascendente conoces? ¿Cuál es la más potente?*
- *4. ¿En qué consiste la técnica LALR?*

**TOME NOTA DE LA HORA………………………………………………….** *(Nivel de Comprensión (U))*

*5. Dada la siguiente gramática:*

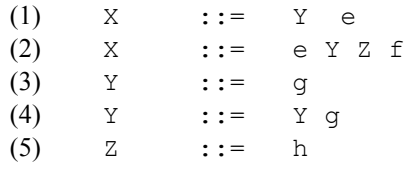

- *a) Construir el autómata mediante la técnica LR(0)*
- *b) Construir la tabla de análisis mediante la técnica LR(0) y SLR1*
- *c) ¿Se pordría realizar el análisis con la técnica LR(0)? ¿Y con SRL1?*

## **TOME NOTA DE LA HORA………………………………………………….** *(Nivel de Aplicación (Ap))*

*6. Dada la tabla de análisis de una analizador LR(1) y la siguiente gramática:* 

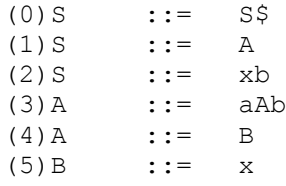

*Dada la cadena de entrada aaxbb \$ , simular el procesamiento de la misma indicando en cada momento el estado de la pila y destacando la parte procesada.* 

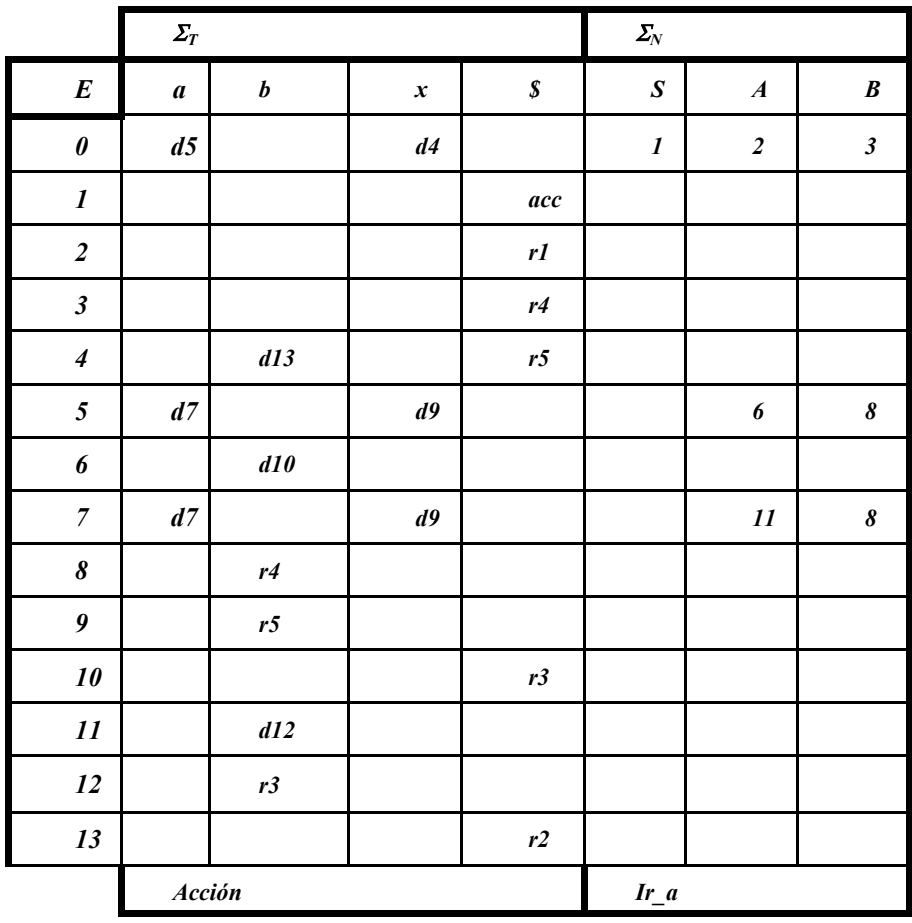

## **TOME NOTA DE LA HORA………………………………………………….** *(Nivel de Síntesis (S))*

*7. Diseñe una gramática que reconozca cadenas que permita la declaración de bloques entre Begin y End. Dentro de cada bloque pueden declararse sentencias if con una condición entre paréntesis y una parte else obligatoria. Cada sentencia if-else permite la declaración de sentencias en su cuerpo, pudiendo declararse también otras sentencias if. A continuación se muestra una cadena válida para esta gramática.* 

```
Begin 
    if (ident > 0) then
            if(5 < ident2) then
                      ident=ident -1 
            else
                     aux=ident
                     ident=0
            end if
    else 
            ident=ident+1
     end if 
end
```
**TOME NOTA DE LA HORA………………………………………………….**

## **B Cuestionario de opinión del sistema VAST**

En las preguntas de este cuestionario, marca un valor de la escala mostrada en la siguiente tabla. Según la clase de pregunta, su significado se referirá a **opinión** o a **calidad**:

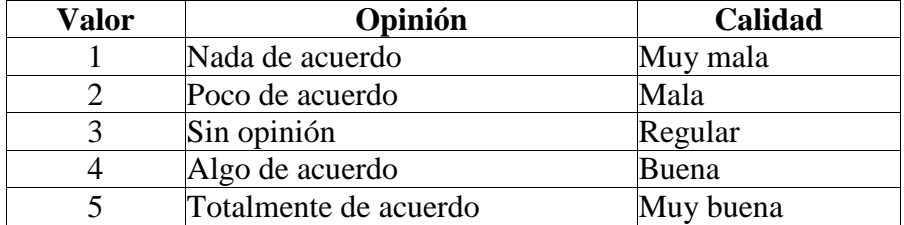

## 1. **Opino** que VAST es **fácil de usar**: **[ ]**

Las partes que te parecen más **difíciles de usar** (si las hay) son:

2. **Opino** que VAST **me ha ayudado** a entender el funcionamiento de los analizadores LR(1), en concreto en:

**[ ]** El proceso de construcción del árbol sintáctico

**[ ]** El procesamiento de la cadena de entrada

**[ ]** El funcionamiento de la pila del analizador

3. **Opino** que **la calidad en general** de VAST para mostrar el funcionamiento de los analizadores LR(1) es alta: **[ ]**

Las partes de **mejor calidad**, para ti, son:

Las partes de **peor calidad**, para ti, son:

4. Opina sobre la facilidad de uso y evalúa la calidad de las distintas partes de VAST:

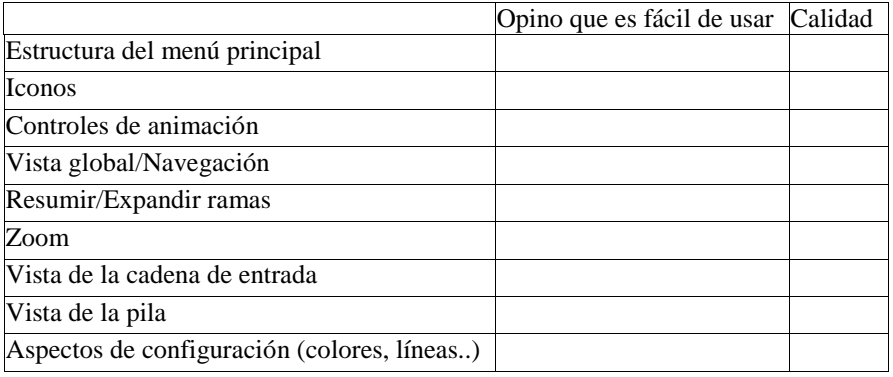

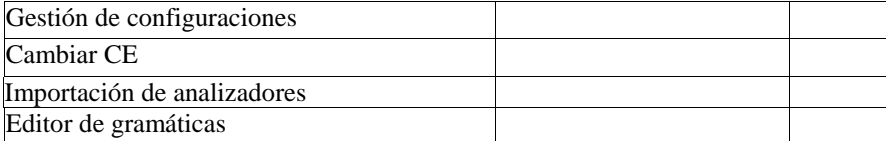

5. En general, **opino** que me **ha gustado** VAST: **[ ]**

Responde a las **siguientes preguntas** en **formato libre**:

6. Di qué características te parece que podrían ser **útiles** pero VAST **carece** de ellas:

7. Di qué características de VAST te parecen tan **poco útiles** que las **suprimirías**:

8. Describe los **aspectos positivos** que encuentras en VAST, sobre todo si no se han mencionado antes:

9. Describe los **aspectos negativos** que encuentras en VAST, sobre todo si no se han mencionado antes:

## **C Cuestionario de opinión de JFlex-CUP**

En las preguntas de este cuestionario, marca un valor de la escala mostrada en la siguiente tabla. Según la clase de pregunta, su significado se referirá a **opinión** o a **calidad**:

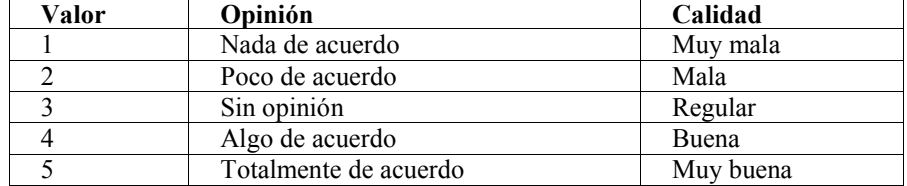

1. Opino que CUP es fácil de usar: [ ]

Las partes que te parecen más difíciles de usar (si las hay) son:

2 . Opino que JFLEX es fácil de usar: [ ] Las partes que te parecen más difíciles de usar (si las hay) son:

3. **Opino** que JFLEX y CUP **me han ayudado** a entender el funcionamiento de los analizadores LR(1), en concreto en:

- **[ ]** El proceso de construcción del árbol sintáctico
- **[ ]** El procesamiento de la cadena de entrada
- **[ ]** El funcionamiento de la pila del analizador

4. **Opino** que **la calidad en general** de JFLEX y CUP para mostrar el funcionamiento de los analizadores LR(1) es alta: **[ ]** Las partes de **mejor calidad**, para ti, son:

Las partes de **peor calidad**, para ti, son:

5. Opina sobre la facilidad de uso y evalúa la calidad de las distintas partes de JFLEX-CUP:

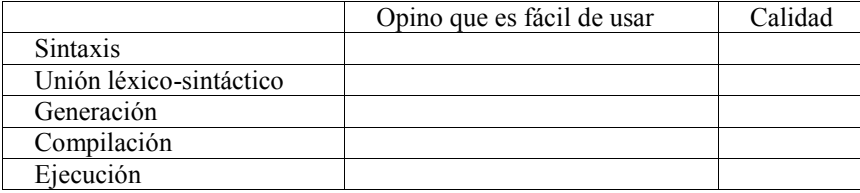

Responde a las siguientes preguntas en formato libre:

 6. Di qué características te parece que podrían ser útiles pero JFLEX-CUP carece de ellas:

 7. Di qué características de JFLEX-CUP te parecen tan poco útiles que las suprimirías:

8. Describe los aspectos positivos que encuentras en JFLEX-CUP, sobre todo si no se han mencionado antes:

9. Describe los aspectos negativos que encuentras en JFLEX-CUP, sobre todo si no se han mencionado antes:

## **D Cuestionario sobre herramientas de apoyo**

Tras el desarrollo de las prácticas del análisis sintáctico, en las que se tuvo que implementar diferentes analizadores, responde de la forma más completa posible a las siguientes preguntas:

- 1. ¿Tuviste alguna dificultad a la hora de realizar las prácticas?
- 2. ¿Te habría resultado útil alguna herramienta informática?

3. En caso afirmativo, enumera y describe qué funcionalidades destacarías de dicha herramienta. ¿Qué tipos de elementos debería tener la interfaz (gráficos, textuales, etc)?